click-me-to RETURN

# the HACK BLOCKER

HAMPTON
S O F T W A R E
C O R P O R A T I O N
16748 Willow Creek drive
Delray beach, FL 33484
(561) 232-8919
info@ thehackblocker.com
thehackblocker.com

Vaccinate your websites with the HACK BLOCKER and forever end the fear of getting hacked or your identity stolen!

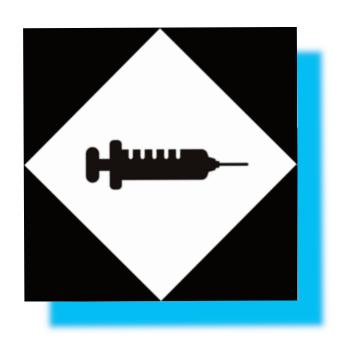

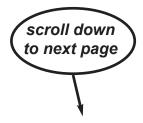

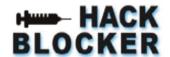

## 16748 Willow Creek Drive Delray Beach, FL 33484 (561) 232-8919

# thehackblocker.com www.thehackblocker.com

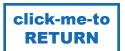

### HACK BLOCKER OPERATING FLOW CHART

Concept and program operation discussion for the HACK BLOCKER, a new and unique way devised to prevent online hacking and identity theft.

Current software programs that attempt to prevent online hacking and identity theft just don't work! They chase viruses which constantly keep changing. Obviously they failed to catch the one that got me when my bank account was recently hacked for \$240,000 with every conceiveable protection in place.

### CONCEPT

What if instead of trying to individually catch and remove viruses, their 'food supply' was blocked? Viruses have to transmit the stolen information to the hacker to enable his theft - So what if the internet ('food supply') was turned OFF while creating and saving PASSWORDS? Would that render the viruses useless and make them unable to function? If it worked it would not matter how many viruses were on my computer - they would be totally unable to transmit my information to the hacker.

So I designed a program to turn off the internet while I was creating the website access information, (Username, email address and most importantly the PASSWORD). I also had the program generate a complicated password and then created an algorythm that used a MEMORIZED KEY to encrypt it before saving. The KEY would only reside in one's head and not be stored with the data making any data theft useless to anyone except the owner/creator of the KEY.

The sites are then accessed by automatically turning the internet back on when selecting any site on the created list of sites, and then copying the sites requested access information email, username or password, by mouse clicking the respective button displayed in the program and then pasting it where requested for access to the site being visited.

The password is never visible on screen, is created by software while the internet is turned off, and is saved in an encrypted format with a KEY that is memorized and never appears anywhere.

This stops the 3 possible ways of stealing ones' identity,

- 1 by a key logger virus that tranmits keystokes,
- 2 a screen viewer virus program (password is never visible on screen during creation or useage)
- 3 a stolen data file the hack blocker file data is unreadable by anyone except the creator.

The hack blocker stops all 3. I have almost 100 websites that I have been testing in the program with all security removed. That includes removing all 2 factor authentication, USB key, Google authenticator, WEBROOT, ZEMANA keylogger, Malwarebytes, Norton, none of which protected me from continuously being hacked over and over again dozens of times in the past 3 years.

I have now gone 145 days without being hacked on any site. That's with all the access security removed for the first time in over 3 years of suffering! And, the sites are all accessed with a single mouse click, and with no antivirus software the computer runs faster than ever!

### SUMMARY:

The program creates, encrypts and saves passwords (never visible on screen), using a never saved, memorized key while turning off the internet. It then reactivates the internet and accesses the site with a single mouse click and inserts website access data with a copy and paste.

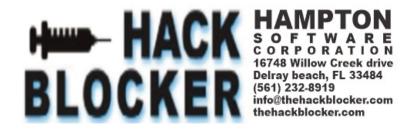

### **FLOW CHART**

### 1. Create the KEY...

(This is the first viewable startup screen where the user defined encryption 'KEY' is created and entered. It is used to encrypt and decrypt the stored website data.)

Type any combination of numbers, and upper and lower case letters.

Then select... **KEY ENTRY DONE? CONTINUE** 

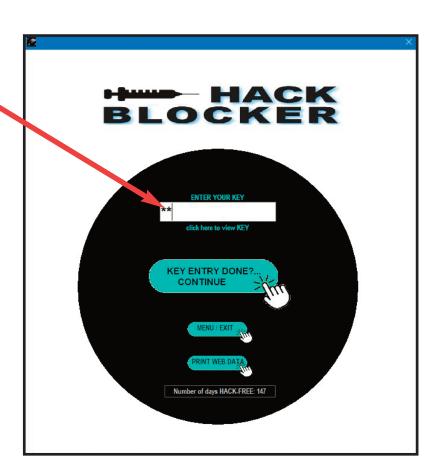

### 2. Then select 1 of 3 functions...

(After the correct KEY is entered the following choices appear.)

- a. **[GOTO web]** (access website)
- b. [ADD NEW] (website)
- c. **[EDIT web]** (edit website data)

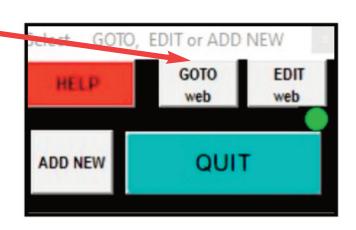

If the function selected is...

# **2a.** [GOTO web]

A list of all the previoulsy saved websites will appear with a list of controls (shown below in brackets [...])

These controls offer the following choices...

controls now appearing

[ADD NEW]... add a new website here.
[show controls]... opens additional controls.

additionally...

**[view CTRLS]...** displays a second set of less used controls

**[FULL SCR]...** enlarges the program for full screen viewing of websites to select

[space +]... enables space between items

**[NET ON (clk-OFF)]...** manually web on/off.

**[top Y/N]...** keeps program visible on top of all other programs on screen

**[Backup] - [Restore]...** backup and/or retrieve previously backed up website data

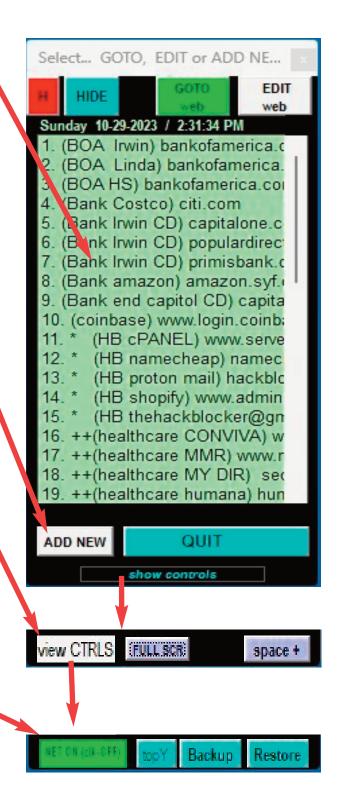

# 2a. [GOTO web] continued

When a website is selected by clicking any listed website, the 'NOTES' screen appears for that website containing any previously saved notes...

Additionally all the following controls (shown in [...] brackets), will appear that perform the functions described below.

Selecting **[copy... EMAIL...]** displays access items to copy without opening website in browser.

Selecting **[GOTO...site name]**, immediately opens the selected website in your browser.

Additional controls **[Save Notes], [Add Line]** for saving information during website visit.

Clicking date/time displayed inserts date/time into notes as well.

When website appears...

or... [(c) MAIL], or... [(c) USR], or... [(c) PW]

copies the saved data to clipboard, which can then be pasted where required to access websites and gain entry with 1 single-click since all other types ofsecurity can now be removed!

To select and access a different website select...

[GOTO web]

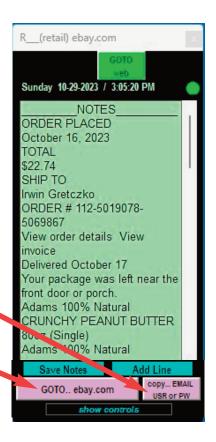

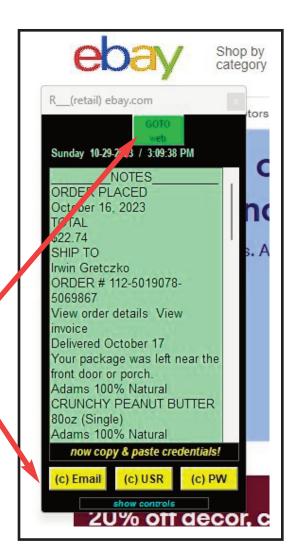

If the function selected...

2b. [ADD NEW] or 2c. [EDIT]

this screen is displayed

### 2b and 2c controls and functions...

Indicator and background are RED showing that internet is turned OFF. (Green when internet is ON).

Website access information is keyed in.
Password is generated with DBL click of mouse. Generated password appears on screen as non-readable... \*\*\*\*\*

Information is saved using the KEY entered for encrypting the information.

During Edit function, website Information appears in NOTES for additional editing.

Notes can be entered and saved while viewing website.

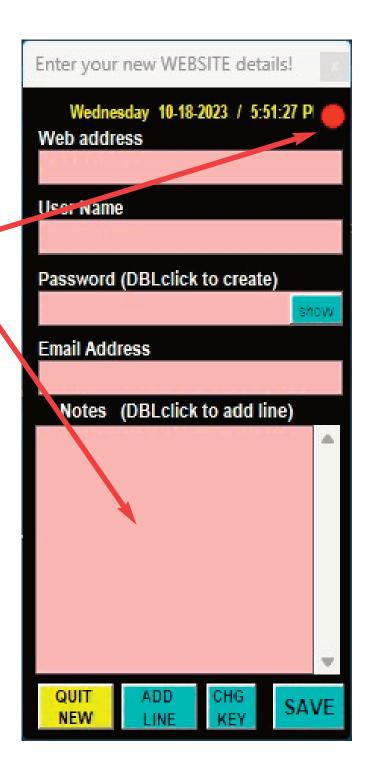

function...

### **Additional controls**

Extensive interactive help screens

**[HIDE]** shrinks screen to a small out of the way ICON. **[SHOW]** restores the program to full size.

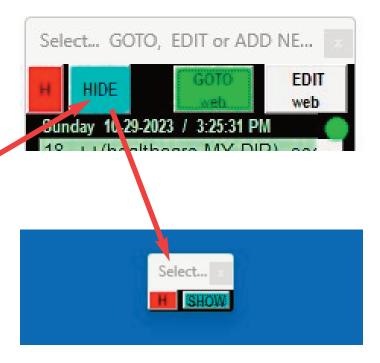

**Screen Size:** For clearer viewing of program - screen size can be changed by Grabbing and Dragging any edge or corner to desired size or selecting **[show controls]** then **[FULL SCREEN]** for full screen viewing.

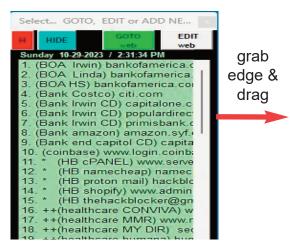

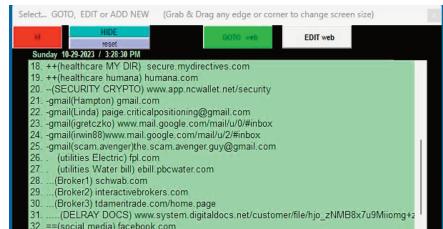